# **teach.sty V1.7f**

Stéphane Pasquet

12 septembre 2023

### Avant-propos

Il y a des jours comme ça où je m'ennuie à mourir... Et dans ce cas, je ne peux pas m'empêcher de réfléchir à ce que je pourrais créer. Je n'espère pas révolutionner le monde avec ce que je fais, mais ça m'occupe.

C'est ainsi que j'ai un jour parcouru toutes mes extensions LTFX et je me suis aperçu que pas-cours était (trop?) colorée et qu'un.e. enseignant.e. n'avait pas besoin d'autant de couleurs s'il.elle. souhaitait imprimer les cours créés par ses soins. Je me suis aussi dit que les enseignant.e.s n'avaient pas toujours le temps de se pencher sur les différents styles possibles et qu'il était intéressant de leur proposer quelque chose de plus sobre que pas-cours. Ainsi est née l'idée de teach.sty.

L'objectif ici est de proposer des environnements sobres afin de pouvoir imprimer les cours pour les élèves (ou pas... c'est selon ce que le prof veut après tout!)

Cette extension se veut évolutive en fonction des demandes des enseignante.s. Aussi, si vous avez envie de voir une fonctionnalité apparaître dans cette extension, prenez contact avec moi via mon site http://www.mathweb.fr (rubrique « contact »), car il se peut que vous ayez une idée, une envie, qui aiderait pas mal d'autres personnes !

J'espère que cette extension vous sera utile, et n'hésitez pas non plus à me rapporter les éventuels bugs.

Stéphane Pasquet

### Table des matières

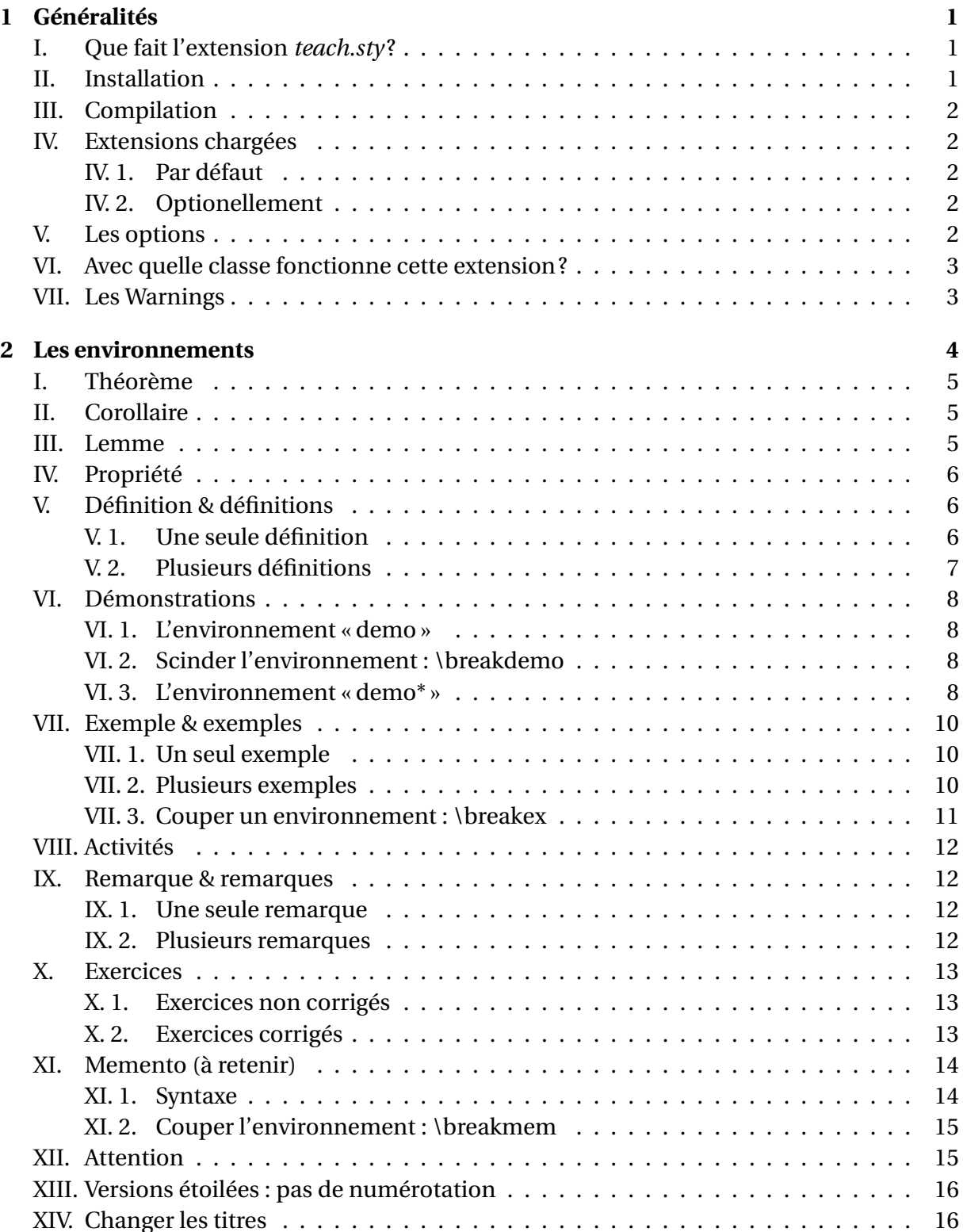

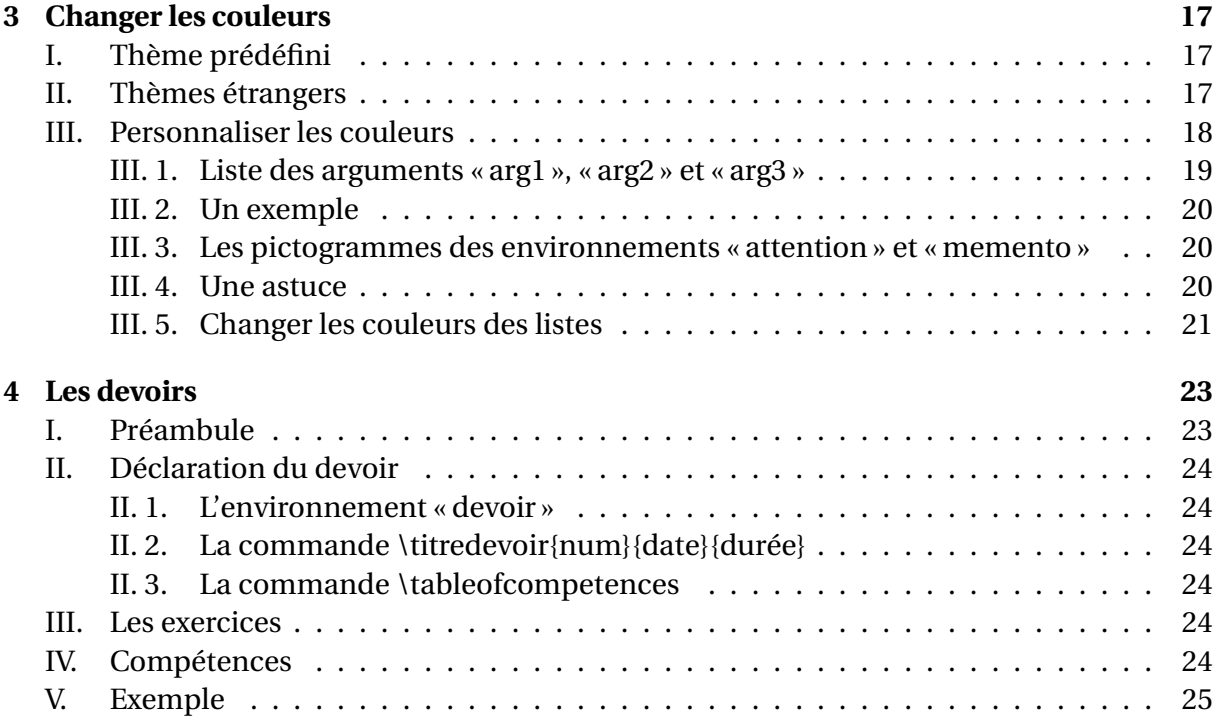

<span id="page-4-0"></span>CHAPITRE

### Généralités

#### **Plan de ce chapitre**

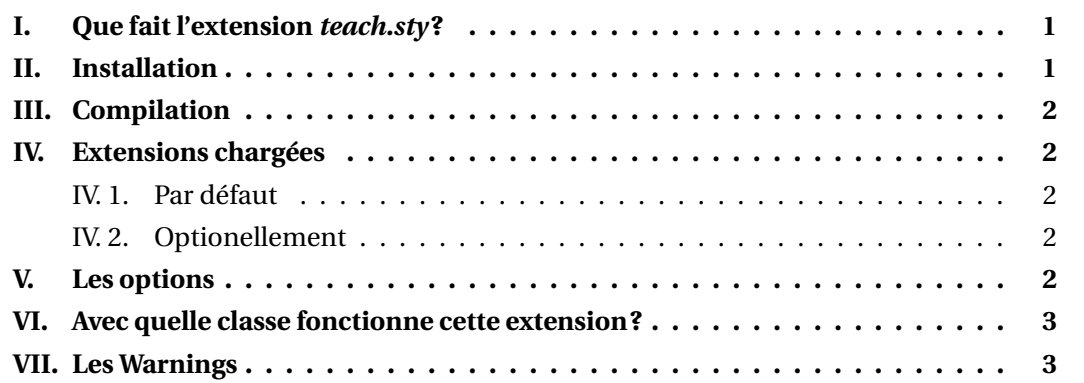

## <span id="page-4-1"></span>I. Que fait l'extension teach.sty ?

Cette extension a été créée dans le but de facilité la rédaction des cours des enseignant.e.s. Il y a quelques années, j'ai créé l'extension *pas-cours.sty*, principalement basée sur TiKZ, mais cette extension offre des environnements plutôt chargés en couleurs. Pour avoir des cours plus sobres, que l'on peut par exemple imprimer, j'ai repensé le tout.

### <span id="page-4-2"></span>II. Installation

Télécharger le fichier teach.zip sur votre ordinateur ou tablette, puis décompressez-le de sorte à avoir tous les fichiers dans un répertoire que vous mettrez dans l'arborescence LATEX.

Par exemple, sous windows, cela pourra donner :

```
C
 texmf
    doc
      \_teach
       Lteach.doc
     tex
      latex
       | teach
           attention_img.png
           couverture.png
```

```
memento.png
teach.sty
trait.png
```
### <span id="page-5-0"></span>III. Compilation

On peut compiler le document faisant appel à teach.sty par PdfLaTeX uniquement.

### <span id="page-5-1"></span>IV. Extensions chargées

### <span id="page-5-2"></span>IV. 1. Par défaut

L'extension teach.sty charge automatiquement les extensions suivantes :

- 1. titlesec
- 2. graphicx
- 3. xcolor (avec l'option *table*)
- 4. cellspace
- 5. ifthen
- 6. enumitem
- 7. geometry
- 8. xargs

### <span id="page-5-3"></span>IV. 2. Optionellement

Si l'extension est appelée avec l'option *fancyhdr*, l'extension fancyhdr sera chargée. Si l'extension est appelée avec l'option *minitoc*, l'extension minitoc sera chargée. Si l'extension est appelée avec l'option *titre*, l'extension eso-pic sera chargée.

### <span id="page-5-4"></span>V. Les options

Lors de l'appel à l'extension, 4 options sont possibles :

1. *minitoc* : dans ce cas, une table des matières par chapitre est ajoutée. Mais pour cela, il faut respecter les règles de minitoc.sty, à savoir utiliser une syntaxe comme la suivante :

```
\documentclass[12pt,a4paper]{book}
\usepackage[minitoc]{teach}
\begin{document}
\dominitoc % <-- Ne pas oublier cette ligne !
...
\tableofcontents
...
\chapter{Titre du chapitre}
...
\end{document}
```
- 2. *fancyhdr* : dans ce cas, les en-têtes seront supprimés et les pieds de page seront identiques, à savoir contiendront le numéro de page centré. Ces redéfinitions ont été faites à l'aide de fancyhdr.sty.
- 3. *euclide* : dans ce cas, plutôt qu'en nuances de gris, les titres et environnements contiendront de la couleur. Les couleurs sont prédéfinies, mais si elles ne vous conviennent pas, il est toujours possible de les changer (si vous souhaitez changer toutes les couleurs, inutile d'informer cette option; la redéfinition des couleurs peut se faire indépendamment de l'appel de celle-ci).
- 4. *titre* : dans ce cas, la page de garde sera plus sophistique que la page par défaut (elle sera comme celle de cette documentation).

À noter que l'image de fond s'appelle « couverture.png »; ainsi, si vous souhaitez la changer, il vous suffit d'enregistrer votre propre image dans le répertoire courant de votre fichier source .tex.

De plus, les traits en dégradé se nomment « trait.png » ; ainsi, si vous souhaitez mettre une couverture claire, il vous faudra redéfinir (avec Gimp par exemple) cette image en remplaçant le blanc par la couleur de votre choix.

Si cette définition de page de garde ne vous plaît pas, vous pouvez la personnaliser en redéfinissant la commande \maketitle (je vous conseille de recherche sur Internet les différentes façons si vous ne savez pas le faire, mais je peux aussi vous encourager de vous orienter vers le package titlepage).

5. samecountexo : cette option permet de faire en sorte que les exercices non corrigés et ceux corrigés soient numérotés à la suite (utile quand on veut mélanger les deux types d'exercices).

### <span id="page-6-0"></span>VI. Avec quelle classe fonctionne cette extension ?

Vous devez faire appel à la classe book ou report, ou toute classe définissant les commandes chapter, section, etc.

### <span id="page-6-1"></span>VII. Les Warnings

Quand vous compilez avec cette extension, il n'est pas anormal de voir beaucoup de « Warnings » dans le fichier log.

Ce n'est pas grave du tout : LATEX2e est très capricieux et ne supporte pas que certaines dimensions soient supérieures à celles qu'il attend.

Je me suis plus penché sur le rendu du PDF que sur ces Warnings donc pas d'inquiétude (sauf si bous êtes un puriste, auquel cas... passez votre chemin! Cette extension n'est pas faites pour vous... sans risque de crise cardiaque soudaine!)

<span id="page-7-0"></span>CHAPITRE

# Les environnements

### **Plan de ce chapitre**

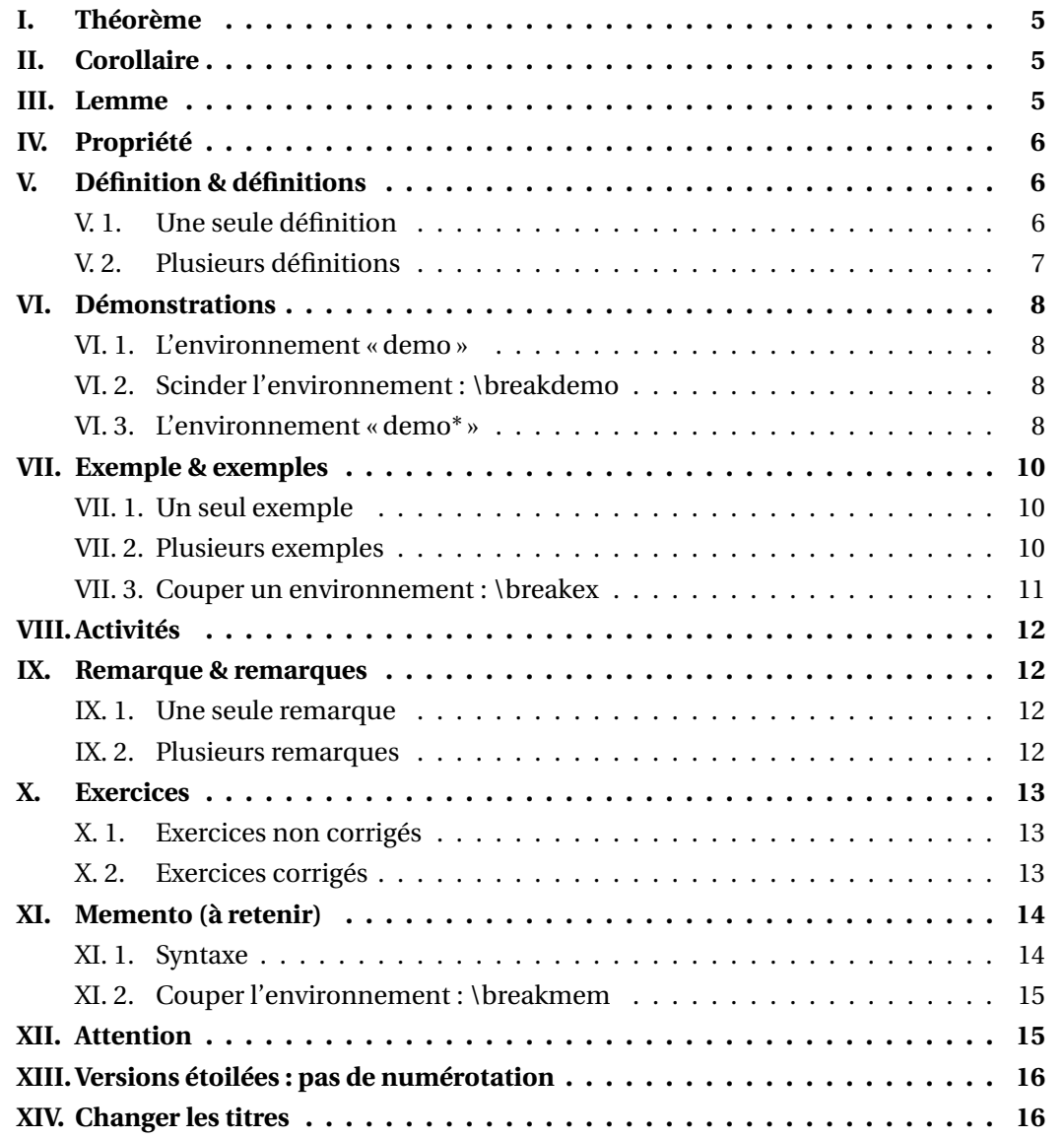

# <span id="page-8-0"></span>I. Théorème

\begin{thm}[<option : titre>] <Contenu> \end{thm}

\begin{thm}[de Pythagore] Soit \$ABC\$ un triangle rectangle en \$A\$.

Alors,  $\setminus$ [BC<sup> $\sim$ </sup>2=AB $\sim$ 2+AC $\sim$ 2. $\setminus$ ] \end{thm}

# <span id="page-8-1"></span>II. Corollaire

\begin{cor}[<option : titre>] <Contenu> \end{cor}

\begin{cor}[exemple] Exemple de corollaire. \end{cor}

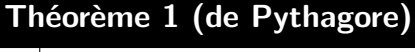

Soit *ABC* un triangle rectangle en *A*. Alors,

$$
BC^2 = AB^2 + AC^2.
$$

**Corollaire 1 (exemple)**

Exemple de corollaire.

### <span id="page-8-2"></span>III. Lemme

```
\begin{lemme}[<option : titre>]
<Contenu>
\end{lemme}
```

```
\begin{lemme}[de Cesàro]
Soit $(a_n)_{n>0} sune suite de
   nombres réels ou complexes. Si
   elle converge vers un nombre $
   \ell<sup>11$</sup> alors la suite (c_n)_{n>0}}$ définie par $c_n=
   \displaystyle\frac{1}{n}\sum_{k
   =1<sup>2</sup>n a_k$ converge vers $\ell$.
\end{lemme}
```
#### **Lemme 1 (de Cesàro)**

Soit  $(a_n)_{n>0}$  une suite de nombres réels ou complexes. Si elle converge vers un nombre *ℓ* alors la suite (*cn*)*n*><sup>0</sup> définie par  $c_n = \frac{1}{n}$ *n*  $\sum_{ }^{n}$  $\overline{k=1}$ *a<sup>k</sup>* converge vers *ℓ*.

# <span id="page-9-0"></span>IV. Propriété

\begin{prop}[<option : titre>] <Contenu> \end{prop}

\begin{prop}[inégalité triangulaire ] Soit \$ABC\$ un triangle quelconque.

```
Alors,
\[ BC \leqslant AB+AC.\]
\end{prop}
```
**Propriété 1 (inégalité triangulaire)**

Soit *ABC* un triangle quelconque. Alors,

 $BC \leq AB + AC$ .

# <span id="page-9-1"></span>V. Définition & définitions

```
V. 1. Une seule définition
```

```
\begin{defn}[<option : titre>]
<Contenu>
\end{defn}
```
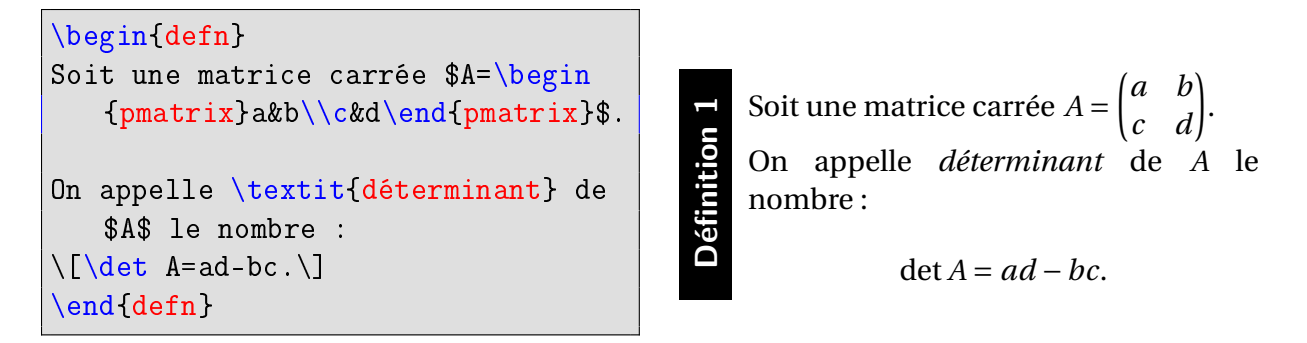

Le fonctionnement de cet environnement change par rapport aux autres. En effet, vous pouvez constater sur l'exemple ci-dessous que le mot « Définition » est abrégé; ceci est dû au fait que la hauteur de l'environnement est inférieur à la longueur du titre.

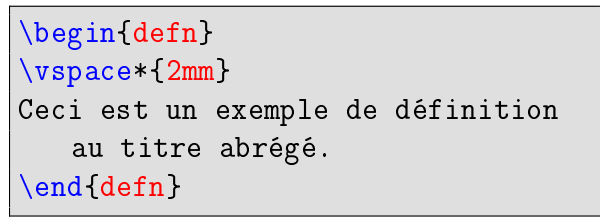

**Déf. 2** Ceci est un exemple de définition au titre abrégé.

Dans le cas où ce n'est pas le cas, le titre sera mis en entier, comme l'illustre l'exemple suivant :

Lorem ipsum dolor sit amet, consectetuer adipiscing elit. Ut purus elit, vestibulum ut, placerat ac, adipiscing vitae, felis. Curabitur dictum gravida mauris. Nam arcu libero, nonummy eget, consectetuer id, vulputate a, magna. Donec vehicula augue eu neque. Pellentesque habitant morbi tristique senectus et netus et malesuada fames ac turpis egestas. Mauris ut leo. Cras viverra metus rhoncus sem. Nulla et lectus vestibulum urna fringilla ultrices. Phasellus eu tellus sit amet tortor gravida placerat. Integer sapien est, iaculis in, pretium quis, viverra ac, nunc. Praesent eget sem vel leo ultrices bibendum. Aenean faucibus. Morbi dolor nulla, malesuada eu, pulvinar at, mollis ac, nulla. Curabitur auctor semper nulla. Donec varius orci eget risus. Duis nibh mi, congue eu, accumsan eleifend, sagittis quis, diam. Duis eget orci sit amet orci dignissim rutrum.

#### <span id="page-10-0"></span>V. 2. Plusieurs définitions

\begin{defns}[<option : titre>] <Contenu> \end{defns}

```
\begin{defns}
\begin{itemize}
\item Un triangle rectangle est un
   triangle dont deux côtés sont
   perpendiculaires.
\item Un triangle isocèle est un
   triangle dont deux côtés
   seulement sont égaux.
\item Un triangle équilatéral est
   un triangle dont les trois côtés
    sont égaux.
\end{itemize}
\end{defns}
```
- $\triangleright$  Un triangle rectangle est un triangle dont deux côtés sont perpendiculaires.
- ▶ Un triangle isocèle est un triangle dont deux côtés seulement sont égaux.
- ▶ Un triangle équilatéral est un triangle dont les trois côtés sont égaux.

Dans cet environnement, les listes « enumerate » et « itemize » ont été redéfinies. Vous pouvez les appeler avec les environnements :

**Définitions 4**

```
\begin{defitemize}
\item ...
\item ...
\end{defitemize}
```
ce qui donne :

▶ ...

▶ ...

\begin{defenumerate} \item ... \item ... \end{defenumerate}

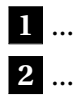

### <span id="page-11-0"></span>VI. Démonstrations

#### <span id="page-11-1"></span>VI. 1. L'environnement « demo »

```
\begin{demo}[<argument optionnel>]
<Contenu>
\end{demo}
```

```
\begin{demo}[Fermat]
Cette démonstration est trop longue
    pour être affichée ici.\hfill$
   \blacksquare$
\end{demo}
```
**Démonstration (Fermat)**

Cette démonstration est trop longue pour être affichée ici. ■

**N.B.** Notez ici que le petit carré noir n'apparaît pas automatiquement. Certain.e.s enseignant.e.s n'aiment pas ce symbole et je n'ai pas souhaité l'imposer. Il faudra donc l'ajouter manuellement si vous souhaitez le faire apparaître.

### <span id="page-11-2"></span>VI. 2. Scinder l'environnement : \breakdemo

L'environnement ne peut malheureusement pas se couper automatiquement en bas de page. Il faut donc le faire manuellement avec la commande \breakdemo.

```
\begin{demo}
Cette démonstration est trop longue
    pour être affichée sur une page
   .
\breakdemo
Cependant, elle tient sur deux.
\end{demo}
```
#### **Démonstration**

Cette démonstration est trop longue pour être affichée sur une page.

**Démonstration – Suite**

Cependant, elle tient sur deux.

### <span id="page-11-3"></span>VI. 3. L'environnement « demo\* »

Cet environnement est une alternative à l'environnement « demo » qui nécessite de le couper manuellement.

L'environnement « demo<sup>\*</sup> » se coupe automatiquement (il est basé sur le package mdf ramed). La contrepartie est que le titre n'est pas légèrement décalé, contrairement à l'environnement « demo ».

```
\begin{demo*}[titre]
Cette démonstration est trop longue
    pour être affichée sur une page
   .
```

```
\end{demo*}
```
**Démonstration (titre)**

Cette démonstration est trop longue pour être affichée sur une page.

Si vous souhaitez inclure une marge, utilisez la macro suivante :

```
\makeatletter
\mdfdefinestyle{demo}{leftmargin=1em,innermargin=1em,linewidth=0pt,
   backgroundcolor=\teach@demo@body@bgcolor,skipabove=0.5pt,skipbelow=1em
   }
```
\makeatother

Vous pouvez d'ailleurs inclure toutes les options permises par le package mdframed. Voici un exemple :

#### **Démonstration**

Lorem ipsum dolor sit amet, consectetuer adipiscing elit. Ut purus elit, vestibulum ut, placerat ac, adipiscing vitae, felis. Curabitur dictum gravida mauris. Nam arcu libero, nonummy eget, consectetuer id, vulputate a, magna. Donec vehicula augue eu neque. Pellentesque habitant morbi tristique senectus et netus et malesuada fames ac turpis egestas. Mauris ut leo. Cras viverra metus rhoncus sem. Nulla et lectus vestibulum urna fringilla ultrices. Phasellus eu tellus sit amet tortor gravida placerat. Integer sapien est, iaculis in, pretium quis, viverra ac, nunc. Praesent eget sem vel leo ultrices bibendum. Aenean faucibus. Morbi dolor nulla, malesuada eu, pulvinar at, mollis ac, nulla. Curabitur auctor semper nulla. Donec varius orci eget risus. Duis nibh mi, congue eu, accumsan eleifend, sagittis quis, diam. Duis eget orci sit amet orci dignissim rutrum.

Nam dui ligula, fringilla a, euismod sodales, sollicitudin vel, wisi. Morbi auctor lorem non justo. Nam lacus libero, pretium at, lobortis vitae, ultricies et, tellus. Donec aliquet, tortor sed accumsan bibendum, erat ligula aliquet magna, vitae ornare odio metus a mi. Morbi ac orci et nisl hendrerit mollis. Suspendisse ut massa. Cras nec ante. Pellentesque a nulla. Cum sociis natoque penatibus et magnis dis parturient montes, nascetur ridiculus mus. Aliquam tincidunt urna. Nulla ullamcorper vestibulum turpis. Pellentesque cursus luctus mauris.

Nulla malesuada porttitor diam. Donec felis erat, congue non, volutpat at, tincidunt tristique, libero. Vivamus viverra fermentum felis. Donec nonummy pellentesque ante. Phasellus adipiscing semper elit. Proin fermentum massa ac quam. Sed diam turpis, molestie vitae, placerat a, molestie nec, leo. Maecenas lacinia. Nam ipsum ligula, eleifend at, accumsan nec, suscipit a, ipsum. Morbi blandit ligula feugiat magna. Nunc eleifend consequat lorem. Sed lacinia nulla vitae enim. Pellentesque tincidunt purus vel magna. Integer non enim. Praesent euismod nunc eu purus. Donec bibendum quam in tellus. Nullam cursus pulvinar lectus. Donec et mi. Nam vulputate metus eu enim. Vestibulum pellentesque felis eu massa.

Quisque ullamcorper placerat ipsum. Cras nibh. Morbi vel justo vitae lacus tincidunt ultrices. Lorem ipsum dolor sit amet, consectetuer adipiscing elit. In hac habitasse platea dictumst. Integer tempus convallis augue. Etiam facilisis. Nunc elementum fermentum wisi. Aenean placerat. Ut imperdiet, enim sed gravida sollicitudin, felis odio placerat quam, ac pulvinar elit purus eget enim. Nunc vitae tortor. Proin tempus nibh sit amet nisl. Vivamus quis tortor vitae risus porta vehicula.

Fusce mauris. Vestibulum luctus nibh at lectus. Sed bibendum, nulla a faucibus semper, leo velit ultricies tellus, ac venenatis arcu wisi vel nisl. Vestibulum diam. Aliquam pellentesque, augue quis sagittis posuere, turpis lacus congue quam, in hendrerit risus eros eget felis. Maecenas eget erat in sapien mattis porttitor. Vestibulum porttitor. Nulla facilisi. Sed a turpis eu lacus commodo facilisis. Morbi fringilla, wisi in dignissim interdum, justo lectus sagittis dui, et vehicula libero dui cursus dui. Mauris tempor li-

gula sed lacus. Duis cursus enim ut augue. Cras ac magna. Cras nulla. Nulla egestas. Curabitur a leo. Quisque egestas wisi eget nunc. Nam feugiat lacus vel est. Curabitur consectetuer.

Suspendisse vel felis. Ut lorem lorem, interdum eu, tincidunt sit amet, laoreet vitae, arcu. Aenean faucibus pede eu ante. Praesent enim elit, rutrum at, molestie non, nonummy vel, nisl. Ut lectus eros, malesuada sit amet, fermentum eu, sodales cursus, magna. Donec eu purus. Quisque vehicula, urna sed ultricies auctor, pede lorem egestas dui, et convallis elit erat sed nulla. Donec luctus. Curabitur et nunc. Aliquam dolor odio, commodo pretium, ultricies non, pharetra in, velit. Integer arcu est, nonummy in, fermentum faucibus, egestas vel, odio.

Sed commodo posuere pede. Mauris ut est. Ut quis purus. Sed ac odio. Sed vehicula hendrerit sem. Duis non odio. Morbi ut dui. Sed accumsan risus eget odio. In hac habitasse platea dictumst. Pellentesque non elit. Fusce sed justo eu urna porta tincidunt. Mauris felis odio, sollicitudin sed, volutpat a, ornare ac, erat. Morbi quis dolor. Donec pellentesque, erat ac sagittis semper, nunc dui lobortis purus, quis congue purus metus ultricies tellus. Proin et quam. Class aptent taciti sociosqu ad litora torquent per conubia nostra, per inceptos hymenaeos. Praesent sapien turpis, fermentum vel, eleifend faucibus, vehicula eu, lacus.

Il me semble que l'environnement « demo », bien que contraignant à cause de la « coupure manuelle », est plus esthétique, mais étant conscient que le côté « pratique » est privilégié chez certaines personnes, j'ai voulu laisser le choix aux utilisateurs.

### <span id="page-13-0"></span>VII. Exemple & exemples

#### <span id="page-13-1"></span>VII. 1. Un seul exemple

```
\begin{exemple}[<option : titre>]
<Contenu>
\end{exemple}
```
\begin{exemple} Ceci est un petit exemple. \end{exemple}

**Exemple 1** Ceci est un petit exemple.

### <span id="page-13-2"></span>VII. 2. Plusieurs exemples

```
\begin{exemples}[<option : titre>]
<Contenu>
\end{exemples}
```

```
\begin{exemples}
\item Ceci est un premier exemple.
\item Ceci est un second exemple.
\end{exemples}
```
**Exemples 2**

**1.** Ceci est un premier exemple.

**2.** Ceci est un second exemple.

**N.B.** Remarquez que le compteur est le même pour les deux environnements. Notez aussi que lorsqu'il y a plusieurs exemples, un environnement enumerate est automatiquement créé, ce qui permet d'écrire directement les items.

#### <span id="page-14-0"></span>VII. 3. Couper un environnement : \breakex

```
\begin{exemple}[essai]
Première phrase.
\breakex
Seconde phrase.
\end{exemple}
                                          Exemple 3 (essai)
                                          Première phrase.
                                          Exemple 3 (essai) – Suite
                                          Seconde phrase.
\begin{exemples}[essai]
                                          Exemples 4 (essai)
```
**1.** Première phrase.

**Exemples 4 (essai) – Suite**

**2.** Seconde phrase.

**N.B.** la commande admet un argument facultatif, vestige de la version 1.4, qui permet de commencer la numérotation avec un autre nombre dans le nouveau cadre.

```
\begin{exemples}[essai]
\item Première phrase.
\breakex[3]
\item Seconde phrase.
\end{exemples}
```
\item Première phrase.

\item Seconde phrase.

\end{exemples}

\breakex

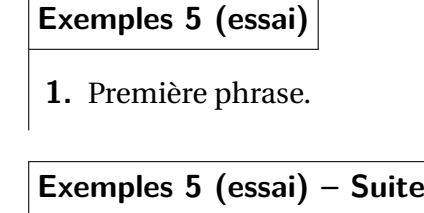

**3.** Seconde phrase.

Je ne sais pas trop si c'est utile, mais bon...

## <span id="page-15-0"></span>VIII. Activités

\begin{act}[<option : titre>] <Contenu> \end{act}

```
\begin{act}
Ceci est un petit exemple.
\begin{enumerate}
\item Question 1
\begin{enumerate}
\item Sous-question 1
\item Sous-question 2
\end{enumerate}
\end{enumerate}
\end{act}
```
**Activité 1.** Ceci est un petit exemple.

- **1.** Question 1
	- **a.** Sous-question 1
	- **b.** Sous-question 2

## <span id="page-15-1"></span>IX. Remarque & remarques

#### <span id="page-15-2"></span>IX. 1. Une seule remarque

```
\begin{rem}[<option : titre>]
<Contenu>
\end{rem}
```

```
\begin{rem}
Ceci est une petite remarque.
\end{rem}
```
**Remarque.** Ceci est une petite remarque.

#### <span id="page-15-3"></span>IX. 2. Plusieurs remarques

```
\begin{rems}[<option : titre>]
<Contenu>
\end{rems}
```

```
\begin{rems}
\item Ceci est une première
   remarques.
\item Ceci est une seconde
   remarques.
\end{rems}
```
#### **Remarques.**

- Ceci est une première remarques.
- Ceci est une seconde remarques.

**N.B.** Remarquez que lorsqu'il y a plusieurs remarques, un environnement itemize est automatiquement créé, ce qui permet d'écrire directement les items.

## <span id="page-16-0"></span>X. Exercices

### <span id="page-16-1"></span>X. 1. Exercices non corrigés

```
\begin{exo}[<option : titre>]
<Contenu>
\end{exo}
```

```
\begin{exo}[Théorème de Varignon]
Soit $ABCD$ un quadrilatère
   quelconque. Soient alors $I$, $J
   $, $K$ et $L$ les milieux de ses
    côtés.
Montrer que $IJKL$ est un parallé
   logramme.
\end{exo}
```
**Exercice 1 (Théorème de Varignon).**

Soit *ABCD* un quadrilatère quelconque. Soient alors *I*, *J*, *K* et *L* les milieux de ses côtés.

Montrer que *IJKL* est un parallélogramme.

### <span id="page-16-2"></span>X. 2. Exercices corrigés

```
\begin{exocor}[<titre optionnel>]
<Contenu>
\end{exocor}
...
\begin{corrige}
<Corrigé>
\end{corrige}
```
Pour les exercices corrigés, je vous conseille la syntaxe suivante :

```
\section{Exercices}
\begin{exocor}
...
\end{exocor}
\begin{exocor}
...
\end{exocor}
\section{Corrigés}
\begin{corrige}
<Corrigé>
\end{corrige}
\begin{corrige}
<Corrigé>
\end{corrige}
```
Si vous utilisez l'option samecountexo lors de l'appel de ce package, vous devez impérativement spécifier le numéro de l'exercice pour les corrigés :

```
\begin{exo}
blabla
\end{exo}
\begin{exocor}
blabla
\end{exocor}
\begin{exo}
blabla
\end{exo}
\begin{exocor}
blabla
\end{exocor}
\newpage
\begin{corrige}[2]
blabla
\end{corrige}
\begin{corrige}[4]
blabla
\end{corrige}
```
Ce code spécifie que les corrigés des exercices 2 et 4 sont proposés.

# <span id="page-17-0"></span>XI. Memento (à retenir)

### <span id="page-17-1"></span>XI. 1. Syntaxe

```
\begin{memento}[<option : titre>]
<Contenu>
\end{memento}
```
\begin{memento}[] Le carré du sinus d'un nombre n'est pas égal au sinus du carré du nombre. \end{memento}

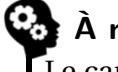

#### **A** retenir

Le carré du sinus d'un nombre n'est pas égal au sinus du carré du nombre.

**Remarque.** La couleur du picto est informée à l'aide de la commande colortmppicto. Si l'option « euclide » est appelée, la couleur est calculée automatiquement, mais si vous souhaitez la modifier ou tout simplement que vous avez défini vos propres couleurs, il faudra la changer.

À titre d'information, l'option de couleur est au format « R 1 G 1 B 1 » où R, G et B sont les coefficients (entre 0 et 1) correspondant à la couleur RGB souhaitée. Par exemple, pour euclide, par défaut, la valeur de colortmppicto est « 0.75 1 0 1 0.25 1 » car à l'aide d'un logiciel de dessin, j'ai vu que la couleur RGB du titre était : 0.75 0 0.25.

```
\def\colorpicto{1 1 0 1 0.05 1}
\begin{memento}[]
Le carré du sinus d'un nombre n'
   est pas égal au sinus du carré
   du nombre.
\end{memento}
```
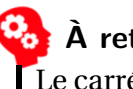

#### **À retenir**

Le carré du sinus d'un nombre n'est pas égal au sinus du carré du nombre.

### <span id="page-18-0"></span>XI. 2. Couper l'environnement : \breakmem

Il se peut aussi qu'il faille mettre deux paires de crochets vides, comme c'est le cas dans cette doc. Mais sur des exemples simples, ne pas les mettre fonctionne bien.

Si cet environnement doit être coupé, on utilisera la commande \breakmem :

```
\begin{memento}[]
Le carré du sinus d'un nombre n'est pas égal au sinus du carré du nombre.
\breakmem
Autre partie du mémento.
\end{memento}
```
### <span id="page-18-1"></span>XII. Attention

```
\begin{attention}[<option : titre>]
<Contenu>
\end{attention}
```

```
\begin{attention}[]
Le carré du sinus d'un nombre n'est
    pas égal au sinus du carré du
   nombre.
\end{attention}
```
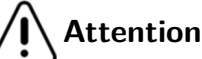

Le carré du sinus d'un nombre n'est pas

égal au sinus du carré du nombre.

**Remarque.** Pour la couleur du pictogramme, voir la remarque du paragraphe précédent. Par défaut, elle vaut : « 1 1 0 1 0 1 » pour cet environnement.

### <span id="page-19-0"></span>XIII. Versions étoilées : pas de numérotation

Tous les environnements numérotés (thm, lemme, prop, exemple, exemples, defn et exo) ont leur équivalent en version étoilée, où la numérotation est supprimée, comme le montre l'exemple ci-dessous.

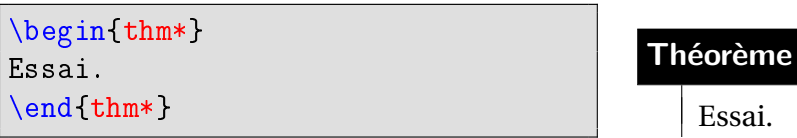

### <span id="page-19-1"></span>XIV. Changer les titres

Pour changer le mot « Chapitre » en autre chose (par exemple « Module »), utilisez la syntaxe suivante, à mettre en fin de préambule (par exemple) :

\def\chaptertitlename{Module}

Pour les titres des environnements :

\redefinetitle{<nom de l'environnement>}{<nouveau titre>}

Le « nom de l'environnement » ets à choisir parmi :

- thm : pour redéfinir le titre des théorèmes
- cor : pour redéfinir le titre des corollaires
- lemme : pour redéfinir le titre des lemmes
- prop : pour redéfinir le titre des propriétés
- defn : pour redéfinir le titre de « définition » (au singulier)
- defns : pour redéfinir le titre de « définitions » (au pluriel)
- dem : pour redéfinir le titre des démonstrations
- exemple : pour redéfinir le titre de « exemple » (au singulier)
- exemples : pour redéfinir le titre de « exemples » (au pluriel)
- rem : pour redéfinir le titre de « remarque » (au singulier)
- rems : pour redéfinir le titre de « remarques » (au pluriel)
- exo : pour redéfinir le titre des exercices
- act : pour redéfinir le titre des activités
- memento : pour redéfinir le titre des « À retenir »
- attention : pour redéfinir le titre des « Attention »

<span id="page-20-0"></span>CHAPITRE **3** 

# Changer les couleurs

#### **Plan de ce chapitre**

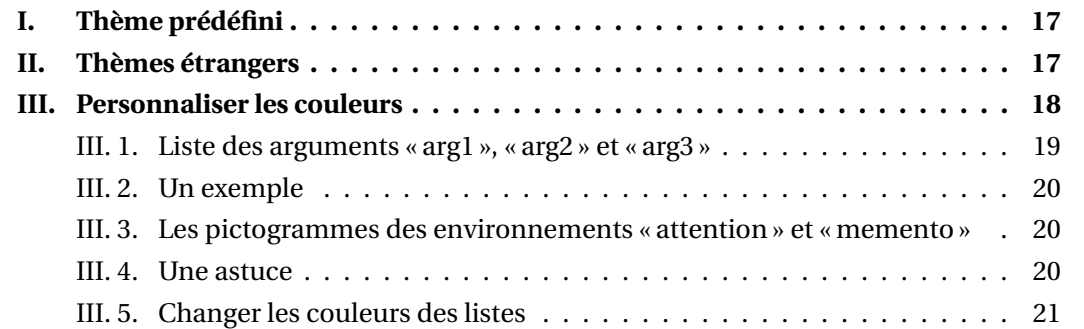

### <span id="page-20-1"></span>I. Thème prédéfini

Par défaut, tout est en nuances de gris.

Cependant, quand vous appelez l'extension avec l'option *euclide* :

\usepackage[euclide]{teach}

les couleurs changent.

### <span id="page-20-2"></span>II. Thèmes étrangers

Il est possible de proposer vos propres thèmes, comme Mathieu Degrange, qui a proposé le thème TeachBlueRedTheme dont voici le code :

```
% TeachBlueRedTheme, by Mathieu Degrange
\redefinecolor{thm}{title}{bgcolor}{red}
\redefinecolor{prop}{title}{bgcolor}{red}
\redefinecolor{lemme}{title}{txtcolor}{red}
\redefinecolor{cor}{title}{txtcolor}{red}
\redefinecolor{defn}{title}{bgcolor}{red!70!black}
\redefinecolor{exo}{title}{txtcolor}{blue!60!black}
\redefinecolor{exo}{rule}{color}{blue!60!black}
\redefinecolor{act}{title}{txtcolor}{blue!60!black}
\redefinecolor{act}{rule}{color}{blue!60!black}
```
C'est tout simplement un fichier dont le nom est TeachBlueRedTheme.theme.tex placé dans le répertoire où se trouve teach.sty.

L'appel à ce thème se fait par la ligne :

\theme{TeachBlueRedTheme}

qu'il faut insérer après l'appel de teach.sty.

**N'hésitez pas à partager vos thèmes en me les envoyant par email.**

Contactez-moi avant tout par le biais de mon site mathweb.fr afin que je vous donne mon email.

### <span id="page-21-0"></span>III. Personnaliser les couleurs

Chaque couleur est définie avec une macro interne de la forme :

\newcommand{\teach@arg1@arg2@arg3}{couleur}

Si les couleurs du thème *euclide* ne vous conviennent pas, vous pouvez toujours changer les couleurs (sans faire appel à *euclide*).

Pour cela, vous pouvez utiliser la commande :

\redefinecolor{arg1}{arg2}{arg3}{couleur}

### <span id="page-22-0"></span>III. 1. Liste des arguments  $\ll$  arg1  $\gg$ ,  $\ll$  arg2  $\gg$  et  $\ll$  arg3  $\gg$

Le tableau ci-dessous donne toutes les combinaisons utilisées par l'extension teach.sty :

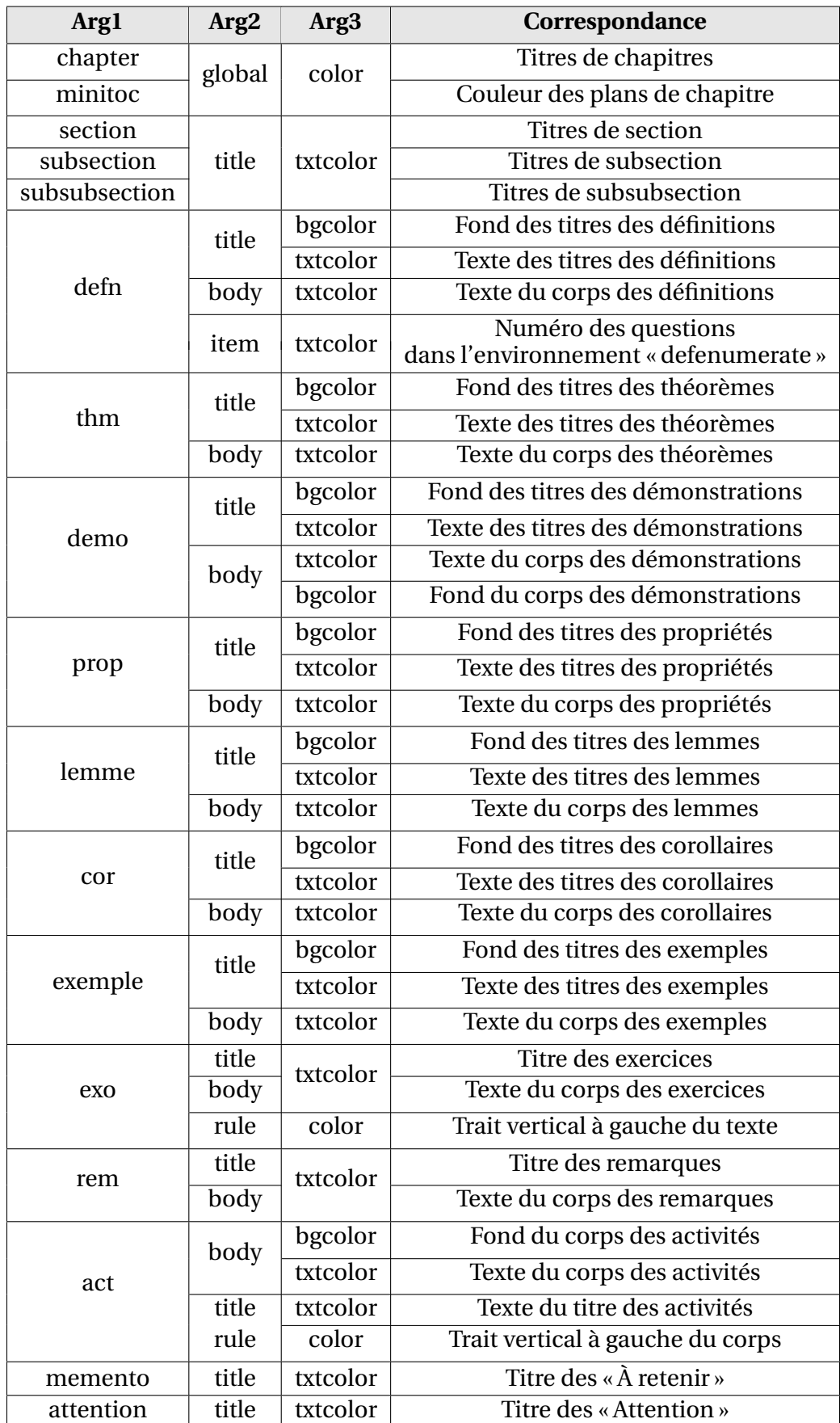

### **Attention**

[] Pour les environnements « À retenir » et « Attention », il y a des pictogrammes (au format PNG). Donc si vous souhaitez changer la couleur du titre (et donc du trait vertical), peutêtre qu'il vous faudra changer manuellement la couleur de ces images.

Elles sont stockées dans le répertoire où est teach.sty, sous les noms « attention\_img.png » et « memento.png » et leurs dimensions sont  $100 \times 100$  pixels.

#### <span id="page-23-0"></span>III. 2. Un exemple

Je vais ici redéfinir les couleurs de l'environnement « prop » :

```
\redefinecolor{prop}{title}{bgcolor}{cyan}
\redefinecolor{prop}{body}{txtcolor}{cyan!50!black}
\begin{prop}
Essai.
\end{prop}
```
#### **Propriété 1**

Essai.

#### <span id="page-23-1"></span>III. 3. Les pictogrammes des environnements  $\ll$  attention  $\gg$  et  $\ll$  memento  $\gg$

Si vous souhaitez changer ces images, vous pouvez les remplacer par une image de mêmes dimensions enregistrée dans le répertoire courant de votre fichiers sources.

Vous pouvez donc créer vous-même deux images nommées « attention\_img.png » et « memento.png », de dimensions 100×100 pixels, que vous sauvegardez là où vous avez enregistré votre fichier .tex source.

#### <span id="page-23-2"></span>III. 4. Une astuce

Si vous souhaitez mettre tout un environnement dans une boîte colorée, utilisez par exemple l'astuce suivante :

```
\newsavebox{\maboiteattention}
\newenvironment{monattention}{
\begin{lrbox}{\maboiteattention}
\begin{minipage}{\dimexpr\linewidth-1mm}
\begin{attention}}{
\end{attention}
\end{minipage}
\end{lrbox}
\fcolorbox{red!20}{red!20}{\usebox{\maboiteattention}}}
\begin{monattention}
Ceci est une boîte personnalisée.
\end{monattention}
```
#### Ce dernier code donne :

**Attention** [] Ceci est une boîte personnalisée.

#### <span id="page-24-0"></span>III. 5. Changer les couleurs des listes

Par défaut, la couleur des listes est en fonction de celle de l'environnement. Mais si vous souhaitez attribuer une autre couleur, il vous faudra redéfinir le style des listes. Voici comment sont définis par défaut les différents styles de listes :

```
\setlist[remslist,1]{%
                              labelsep=*,
                              label=\textbullet,
                              leftmargin=16pt,
                              labelindent=0pt}
       \setlist[exempleslist,1]{%
                              labelsep=*,
                              label=\protect\fontfamily{lmss}\protect
                                 \bfseries\protect\selectfont\arabic*.,
                              leftmargin=16pt,
                              labelindent=0pt
}
       \setlist[exemplelist,1]{%
                              labelsep=*,
                              label=\textcolor
                                 {\teach@exemple@title@txtcolor
                                 }{\textbullet},
                              leftmargin=16pt,
                              labelindent=0pt
}
       \setlist[exolist,1]{%
                              labelsep=*,
                              label=\protect\bfseries\protect\selectfont
                                 \arabic*.,
                              leftmargin=16pt,
                              labelindent=0pt
}
       \setlist[exolist,2]{%
                              labelsep=*,
                              label=\protect\bfseries\protect\selectfont
                                 \alph*.,
                              leftmargin=16pt,
                              labelindent=-4pt
```

```
}
       \setlist[actlist,1]{%
                             labelsep=*,
                             label=\protect\bfseries\protect\selectfont
                                 \arabic*.,
                             leftmargin=16pt,
                             labelindent=0pt
}
       \setlist[actlist,2]{%
                             labelsep=*,
                             label=\protect\bfseries\protect\selectfont
                                 \alph*.,
                             leftmargin=16pt,
                             labelindent=-4pt
}
       \setlist[defitemize,1]{%
                             labelsep=*,
                             label=$\blacktriangleright$,
                             leftmargin=16pt,
                             labelindent=0pt}
       \setlist[defenumerate,1]{%
                             labelsep=*,
                             label=\protect\bfseries\protect\selectfont
                                 \fcolorbox{black}{black}{\textcolor{white
                                 \{\{arabic*\}\},\leftmargin=16pt,
                             labelindent=0pt
}
       \setlist[propenumerate,1]{%
                             labelsep=*,
                             label=\protect\bfseries\protect\selectfont
                                 \textcolor{black}{\arabic*.},
                             leftmargin=16pt,
                             labelindent=0pt
}
       \setlist[proplist,1]{%
                             labelsep=*,
                             label=\textbullet,
                             leftmargin=16pt,
                             labelindent=0pt}
```
# <span id="page-26-0"></span> $\left\| \begin{array}{c} \mathbf{A} & \mathbf{A} \\ \mathbf{A} & \mathbf{A} \end{array} \right\|$ Les devoirs

#### **Plan de ce chapitre**

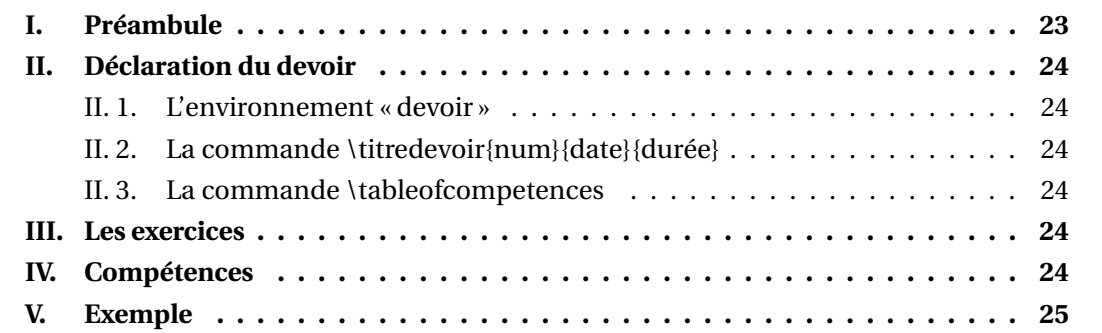

Le package teach.sty permet aussi de rédiger des devoirs.

Cette section est sans doute à compléter en fonctions des divers besoins que vous me rapporterez.

### <span id="page-26-1"></span>I. Préambule

Comme l'extension a besoin de la classe *book*, il faut avoir un préambule comme celui-ci :

```
\documentclass[french]{book}
\usepackage[utf8]{inputenc}
\usepackage{babel}
\usepackage[T1]{fontenc}
\usepackage{teach}
\usepackage{nopageno} % permet d'éliminer le numéro de page si besoin
\begin{document}
...
\end{document}
```
## <span id="page-27-0"></span>II. Déclaration du devoir

#### <span id="page-27-1"></span>II. 1. L'environnement « devoir »

\begin{devoir}{<numéro du devoir>}{<date>}{<durée>}

... \end{devoir}

Cette syntaxe permet d'écrire le titre et de construire automatiquement la table des compétences en fin de devoir.

### <span id="page-27-2"></span>II. 2. La commande \titredevoir{num}{date}{durée}

Au début de l'appel de cet environnement, la commande :

```
\titredevoir{<num>}{<date>}{<durée>}
```
est appelée (qui affiche le titre).

Cette commande peut être appelée en dehors de l'environnement « devoir ».

### <span id="page-27-3"></span>II. 3. La commande \tableofcompetences

En fin d'environnement, la commande :

```
\tableofcompetences
```
est appelée : elle affiche donc la table des compétences si des compétences ont été informées auparavant.

Cette commande peut être appelée même en dehors de l'environnement « devoir ».

### <span id="page-27-4"></span>III. Les exercices

Actuellement, l'environnement « exo » dont on a parlé précédemment reste valide.

```
\begin{exo}[<titre ou barème éventuel>]
```
\end{exo}

...

# <span id="page-27-5"></span>IV. Compétences

Afin de faciliter le travail des enseignants, la commande :

```
\competence{libellé}{barème}
```
est disponible. Elle n'affiche rien mais stocke les informations pour les afficher en fin de devoir (voir exemple page suivante).

### <span id="page-28-0"></span>V. Exemple

```
\begin{devoir}{1}{\today}{1 heure}
\begin{exo}[3 points]
L'unité est le centimètre.
\begin{enumerate}
\item Soit $ABC$ un triangle tel que $AB = 3$, $AC=4$ et $BC=5$.
$ABC$ est-il un triangle rectangle ? Justifiez votre réponse.
\competence{Utiliser la réciproque du théorème de Pythagore}{0,75}
\competence{Calculer les carrés des longueurs d'un triangle}{0,25}
\item Soit $EFG$ un triangle rectangle en $F$ tel que $EF=7$ et $FG=5$.
Donnez une valeur approchée au dixième de $EG$.
\competence{Utiliser le théorème de Pythagore}{0,75}
\competence{Donner la valeur approchée d'une racine carrée}{0,25}
\item Soit le triangle $IJK$ tel que $IJ=8$, $JK=7$ et $KI=9$.
Le triangle $IJK$ est-il un triangle rectangle ? Justifiez.
\competence{Utiliser la contraposée du théorème de Pythagore}{0,75}
\competence{Savoir rédiger la contraposée du théorème de Pythagore}{0,25}
\end{enumerate}
\end{exo}
\end{devoir}
```
#### **Devoir 1**

12 septembre 2023 — 1 heure

#### **Exercice 1 (3 points).**

L'unité est le centimètre.

- **1.** Soit *ABC* un triangle tel que  $AB = 3$ ,  $AC = 4$  et  $BC = 5$ . *ABC* est-il un triangle rectangle ? Justifiez votre réponse.
- **2.** Soit *EFG* un triangle rectangle en *F* tel que  $EF = 7$  et  $FG = 5$ . Donnez une valeur approchée au dixième de *EG*.
- **3.** Soit le triangle *IJK* tel que  $IJ = 8$ ,  $JK = 7$  et  $KI = 9$ . Le triangle *I JK* est-il un triangle rectangle ? Justifiez.

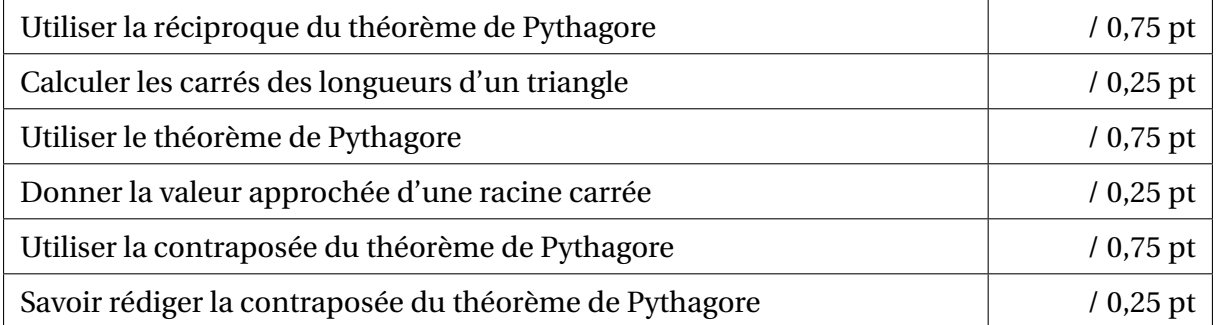